## **Modifying Dr table**

To add/remove Capabilities in/from Dr table

- 1. Click the **Add/ Remove Columns** button.
- 2. In the **Select Capability** dialog, choose Capabilities to add or to remove them from the table.
- 3. Click **OK** when you are done.

 $\odot$ 

The Capabilities are removed only from the table but not from the model. An Exhibits relationship between the context element and Capability is added /removed from the model.

To remove Resources from Dr table

1. Click the cell you want to edit.

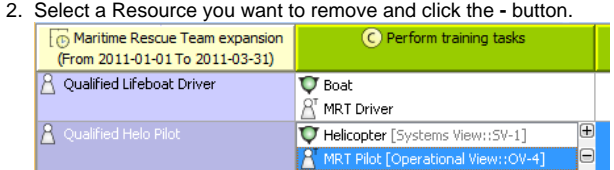

The Resource is removed only from the table but not from the model. ⊙

To remove Actual Organizational Resources from Dr table

- 1. Select Actual Organizational Resource.
- 2. Click **Remove from Table** button in table toolbar.

To remove Actual Organizational Resources from model

- 1. Select Actual Organizational Resource.
- 2. Click **Delete** button in table toolbar.

For more information about table management, see [Managing Tables.](https://docs.nomagic.com/display/UPDM2P2021x/Managing+Tables)⊕